# **MIDIcon 2-Zuordnungssoftware**

# **Übersicht**

Mit diesem Programm können Sie beim Anschluss an einen MIDIcon 2 MIDI-Befehle den einzelnen Tasten, Fadern und Drehreglern zuordnen, um Ihre Beleuchtungssoftware individuell anzupassen. Der MIDIcon 2 verfügt über eine werksseitig voreingestellte, standardmäßige MIDI-Zuordnung und über einen Speicher für zusätzliche, benutzerspezifische Zuordnung. Beim erstmaligen Einschalten des MIDIcon 2 wird dieser mit der standardmäßigen MIDI-Zuordnung konfiguriert.

Für die meisten Benutzer ist diese Zuordnung ausreichend. Mit dieser Software können Sie Ihre eigene, benutzerspezifische Zuordnung erstellen, speichern und hochladen. Nachdem Sie eine neue Zuordnung zum MIDIcon 2 hochgeladen haben, wird diese im internen Speicher des MIDIcon 2 gespeichert und zur standardmäßigen Zuordnung beim Einschalten des Geräts, wobei die standardmäßigen Zuordnung ersetzt wird.

Klicken Sie zur Verwendung dieser Software einfach auf das Bild jedes Steuerelements und wählen Sie den gewünschten MIDI-Befehl einfach per Dialogfenster aus. Sobald Sie jedes Steuerelement programmiert haben, können Sie mit dem Pulldown-Menü "Verbinden" die neue Zuordnung zum MIDIcon 2 hochladen.

## **Installation der Software**

Die Software kann direkt und ohne Installation aus dem Ordner heraus ausgeführt werden. Doppelklicken Sie auf die Datei "MIDIcon 2 Mapper.exe" (Anwendung), um zu beginnen.

## **Menüs**

Oben im Anwendungsfenster befinden sich vier Pulldown-Menüs, wie nachstehend beschrieben. Diese

Menüs dienen etwa zum Speichern oder Senden einer Zuordnung an den MIDIcon 2.

# **Datei**

Klicken Sie darauf, um die folgende Pulldown-Liste anzuzeigen.

#### *Neu*

Damit wird die gesamte Zuordnung auf die Standardeinstellungen zurückgesetzt. Dies betrifft nur die Einstellungen in der Software; der MIDIcon 2 wird nicht aktualisiert, bis Sie die Datei senden.

# *Öffnen*

Damit öffnen Sie eine gespeicherte Zuordnung. Die Zuordnungsdateien sind ausschließlich MIDI-bezogene Befehlsdateien (\* .syx), die von anderen MIDI-Anwendungen geöffnet werden können.

# *Speichern*

Damit speichern Sie die aktuelle Zuordnung, die Sie als ausschließlich MIDI-bezogene Datei erstellt haben.

# *Speichern unter*

Damit speichern Sie die aktuelle Zuordnung unter einem neuen Namen.

## *Zuordnung umbenennen*

Damit benennen Sie die Zuordnung um, die im oberen Bereich des Fensters angezeigt wird. Dieser Name wird auch zur späteren Identifizierung in den Zuordnungsdaten gespeichert.

## *Beenden*

Damit beenden Sie das Programm.

## **Verbinden**

## *Zuordnung auf MIDIcon 2 hochladen*

Damit senden Sie die bearbeitete MIDI-Zuordnung per USB an den MIDIcon 2. Der MIDIcon 2 verwendet ausschließlich MIDI-bezogene Befehlsdateien zum Senden und Empfangen von Zuordnungen. Die neue Zuordnung wird im internen Speicher des MIDIcon 2 gespeichert.

## *Standardmäßige Zuordnung einschalten*

Damit wird der MIDIcon 2 aufgefordert, beim Einschalten die werksseitig voreingestellte, standardmäßige Zuordnung aus dem Speicher zu verwenden.

## *Benutzerspezifische Zuordnung einschalten*

Damit wird der MIDIcon 2 aufgefordert, beim Einschalten die benutzerspezifische Zuordnung aus dem Speicher (sofern vorhanden) zu verwenden.

## **Werkzeuge**

*Globaler MIDI-Kanal*

Damit stellen Sie den MIDI-Kanal aller Steuerelemente auf den gleichen Kanal ein.

#### **Hilfe**

#### *Anleitung*

Damit starten Sie die Anleitung.

## *Info*

Versions- und sonstige Infos zu dieser Software.

# **Erstellen einer Zuordnung**

Im Hauptfenster dieses Softwareprogramms wird eine Nachbildung der Steuerelemente am MIDIcon 2 angezeigt.

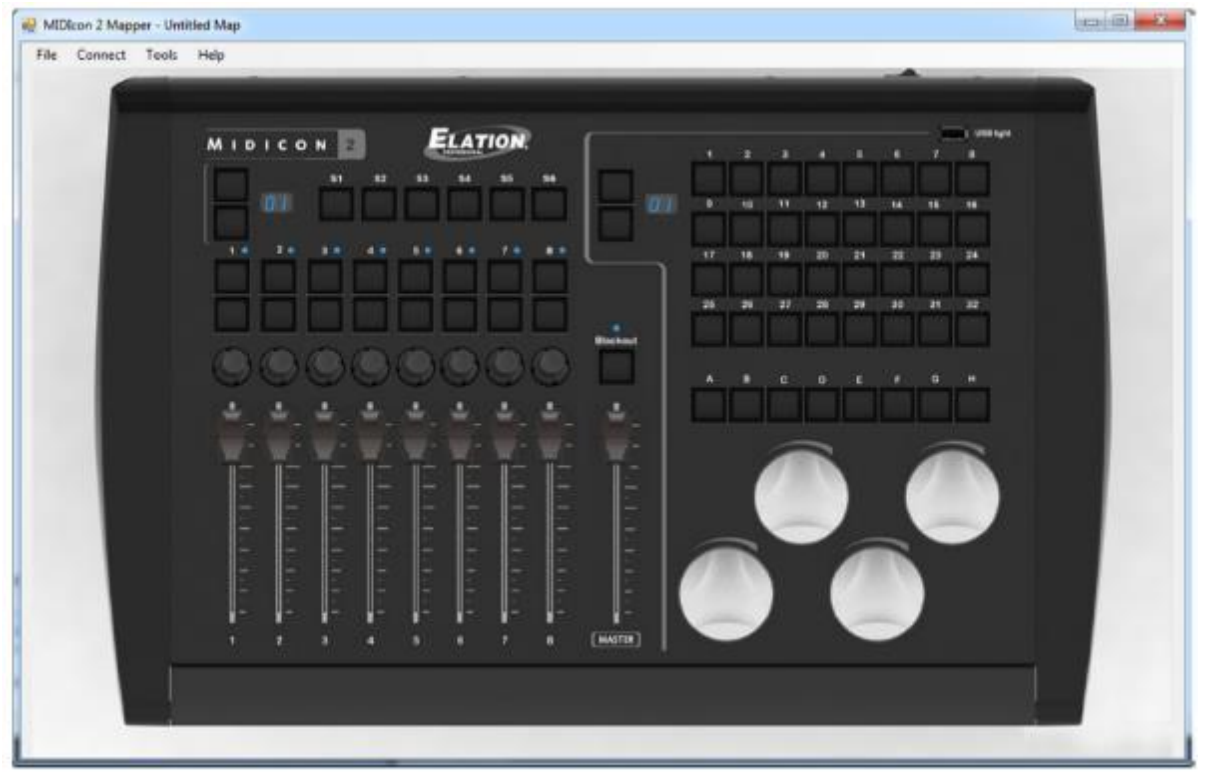

Um ein Element zur Programmierung auszuwählen (Taste, Fader usw.), klicken Sie darauf. Es erscheint ein Dialogfeld.

Im Dialogfeld können Sie aus den Dropdown-Listen die für dieses Steuerelement verfügbaren Einstellungen auswählen. Der Name des ausgewählten Steuerelements wird im oberen Bereich jedes Dialogfelds angezeigt.

# **Fader**

Wenn Sie auf einen Fader klicken, sieht das Dialogfeld "Fader" wie folgt aus:

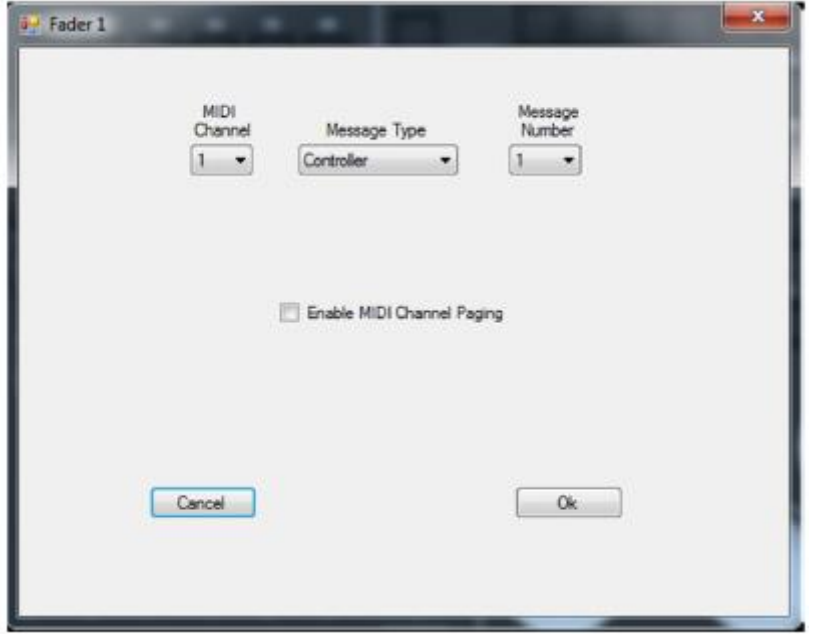

Sie können den MIDI-Kanal, die Art des MIDI-Befehls und die Befehlsnummer für den ausgewählten Fader ändern. Der Wert des Befehls wird von der Position des Faders bestimmt. Der MIDIcon 2 unterstützt die MIDI-Befehlsarten: "Note", "fortlaufende Befehle des Controllers" und "Aftertouch". Der MIDI-Befehl dient dazu, die Positionsdaten des Faders an die Beleuchtungssoftware zu senden. Fader senden in der Regel fortlaufende Befehle des Controllers, was wir hier als "Controller" abkürzen möchten.

Wenn Sie ein Häkchen bei "Blättern durch MIDI-Kanäle aktivieren" setzen, bestimmt die Fader-Seite den MIDI-Kanal des Befehls. Die Fader-Seitenanzeige befindet sich direkt über und links neben den Fadern am MIDIcon 2. Diese Funktion wird verwendet, wenn die Beleuchtungssoftware kein internes Blättern unterstützt. Damit erhalten Sie 16 Seiten mit Fader-Befehlen, wobei jede Seite die Fader auffordert, Befehle an einen anderen MIDI-Kanal zu senden. Sie werden bemerken, dass bei einer Markierung des Kästchens die MIDI-Kanalauswahl nicht mehr zur Verfügung steht, weil der Kanal von einer anderen Seitennummer gesteuert wird.

**Hinweis:** Der Master-Fader unterstützt kein Blättern durch Kanäle.

Das Blättern durch Kanäle ist eine globale Einstellung. Wenn Sie es für einen Fader festlegen, ist es für alle Fader aktiviert.

#### **Abkürzungstasten**

Wenn Sie auf eine Abkürzungstaste klicken, sieht das Dialogfeld wie folgt aus:

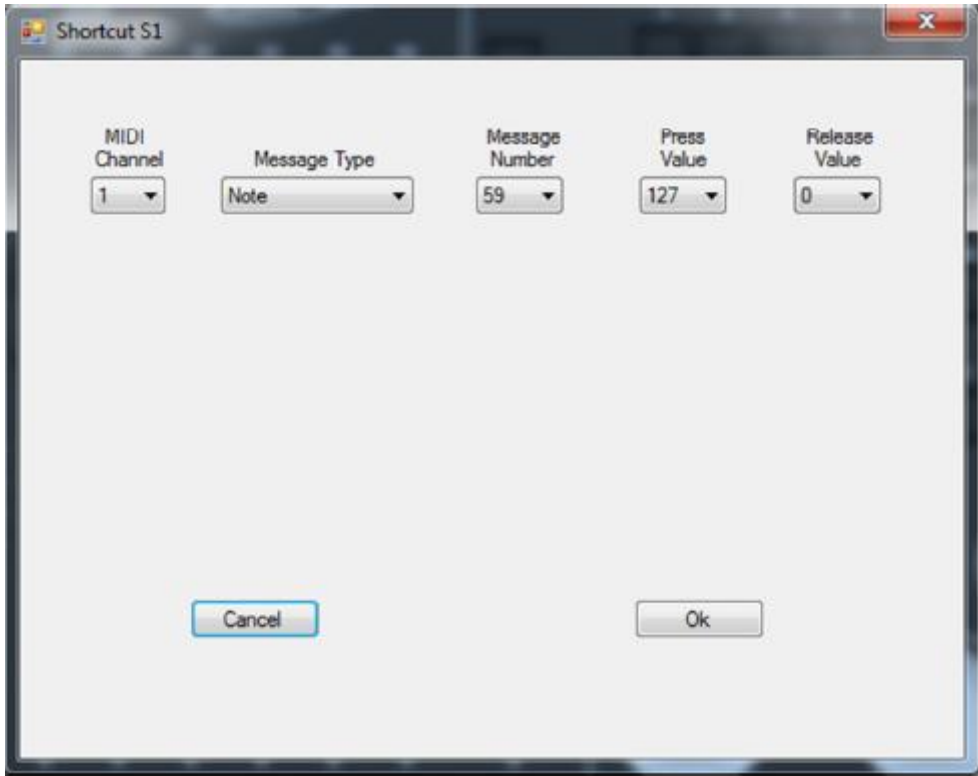

Dies ist das Dialogfeld für die Abkürzungstasten S1–S6 und A-H. Diese Tasten lassen kein Blättern durch Kanäle zu. Dieses Dialogfeld wird auch für die Tasten zum Hoch- und Runterblättern sowie für die Verdunkelungs-Taste verwendet.

Sie können den MIDI-Kanal, die Art des MIDI-Befehls und die Befehlsnummer zuordnen. Drücken und lassen Sie dazu die Werte für jede Taste los. Der MIDIcon 2 unterstützt die MIDI-Befehlsarten: "Note", "fortlaufende Befehle des Controllers" und "Aftertouch". Der MIDI-Befehl wird an die Beleuchtungssoftware gesendet, wenn die Taste gedrückt oder losgelassen wird. Die Tasten senden typischerweise MIDI-Befehle ("Note on", "Note off") mit einem Wert von 127 für "On" (Drücken) und 0 für "Off" (Loslassen).

#### **Fader-Tasten**

Über jedem Fader befinden sich zwei Tasten. Das Dialogfeld für die Fader-Tasten sieht wie folgt aus:

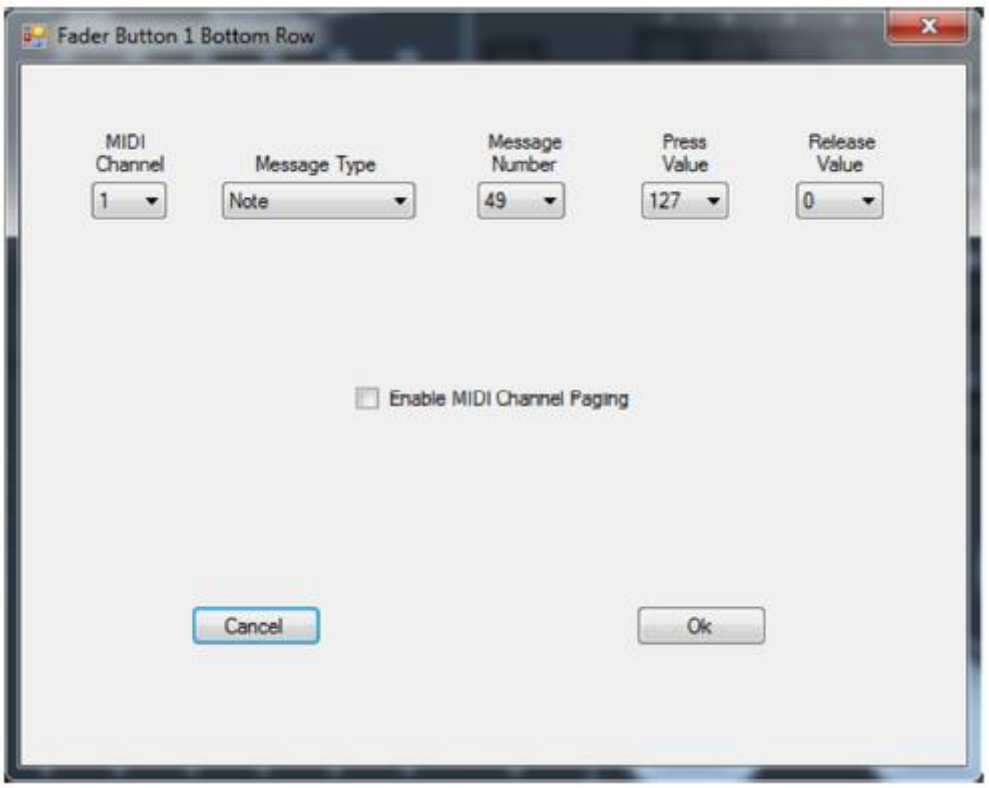

Es ähnelt dem Dialogfeld für die Abkürzungstasten, außer dass es ein Kästchen "Blättern durch MIDI-Kanäle aktivieren" hat.

Das Blättern durch Kanäle funktioniert wie bei den Fadern, wobei die Fader-Seite den MIDI-Kanal der Tasten über den Fadern steuert. Mit dieser Funktion können Sie 16 Seiten mit Tasten-Befehlen an 16 verschiedene MIDI-Kanäle senden. Konfigurieren Sie den MIDI-Befehl so wie jede Taste. Sie werden bemerken, dass bei einer Markierung des Kästchens "Blättern durch MIDI-Kanäle aktivieren" die MIDI-Kanalauswahl deaktiviert ist.

Das Blättern durch Kanäle ist eine globale Einstellung. Wenn Sie es für eine Taste festlegen, ist es für alle Fader-Tasten und Fader aktiviert.

#### **Matrix-Tasten**

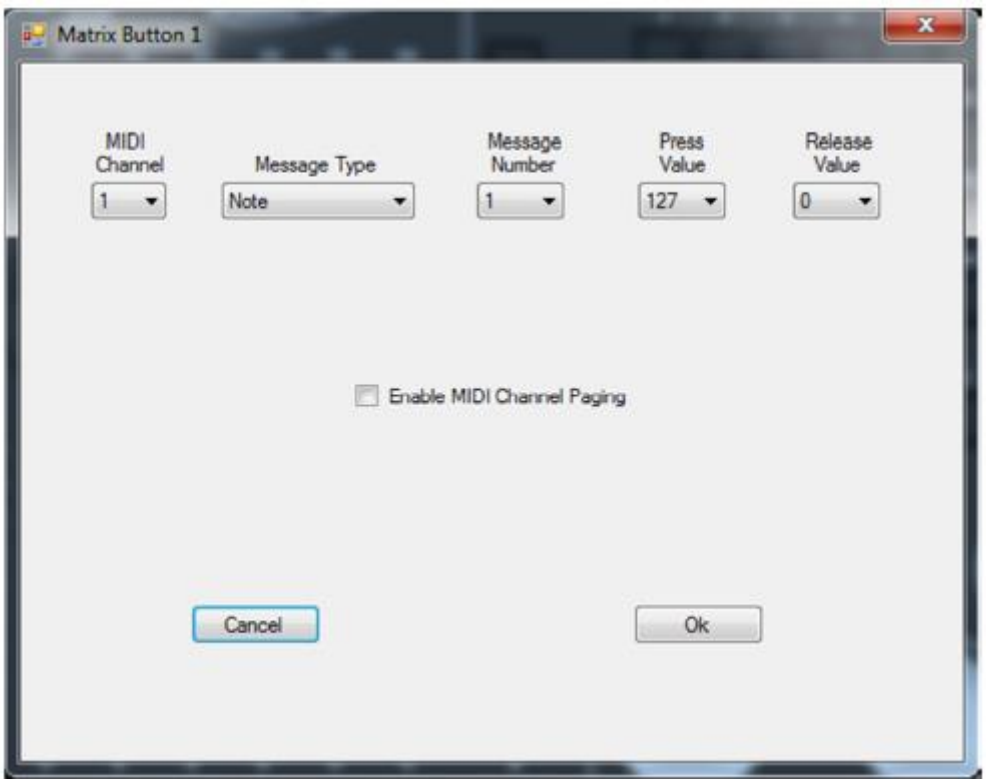

Das Dialogfeld für die Matrix-Tasten sieht wie folgt aus:

Es ähnelt dem Dialogfeld für die Fader-Tasten, und es hat ein Kästchen zum Blättern durch Kanäle.

Das Blättern durch Kanäle funktioniert wie bei den Fadern, wobei die Matrix-Seite (links über den Matrix-Tasten) den MIDI-Kanal der 32 Tasten steuert. Mit dieser Funktion können Sie 16 Seiten mit Tasten-Befehlen an 16 verschiedene MIDI-Kanäle senden. Verwenden Sie dies, wenn Ihre Beleuchtungssoftware kein internes Blättern unterstützt. Konfigurieren Sie den MIDI-Befehl so wie alle anderen Tasten. Sie werden bemerken, dass bei einer Markierung des Kästchens "Blättern durch MIDI-Kanäle aktivieren" die MIDI-Kanalauswahl deaktiviert ist.

Das Blättern durch Kanäle ist eine globale Einstellung. Wenn Sie es für eine Matrix-Taste festlegen, ist es für alle Matrix-Tasten aktiviert.

#### **Encoder-Räder**

Wenn Sie auf eine der vier großen Räder klicken, sieht das Dialogfeld wie folgt aus:

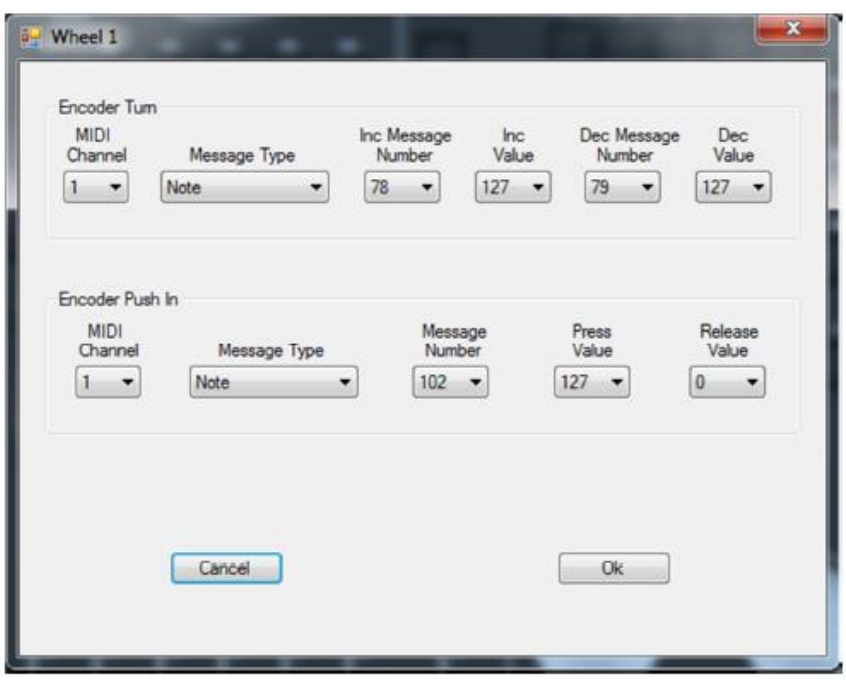

Die Encoder-Räder können MIDI-Befehle auf drei verschiedene Arten erzeugen: durch Drehen im Uhrzeigersinn (Erhöhen),

durch Drehen entgegen dem Uhrzeigersinn (Verringern) und durch Eindrücken. Dreh-Befehle sind von der gleichen Befehlsart und haben den gleichen Kanal, sie können jedoch eine andere Befehlsnummer oder einen anderen Wert zum Erhöhen/Verringern verwenden. Beim Drehen senden die Räder 96 Befehle pro Umdrehung. Das Eindrücken des Encoders ähnelt dem Drücken und Loslassen einer Taste.

#### **Fader-Drehregler**

Wenn Sie auf einen der kleinen Drehregler über einen der Fader klicken, sieht das Dialogfeld wie folgt aus:

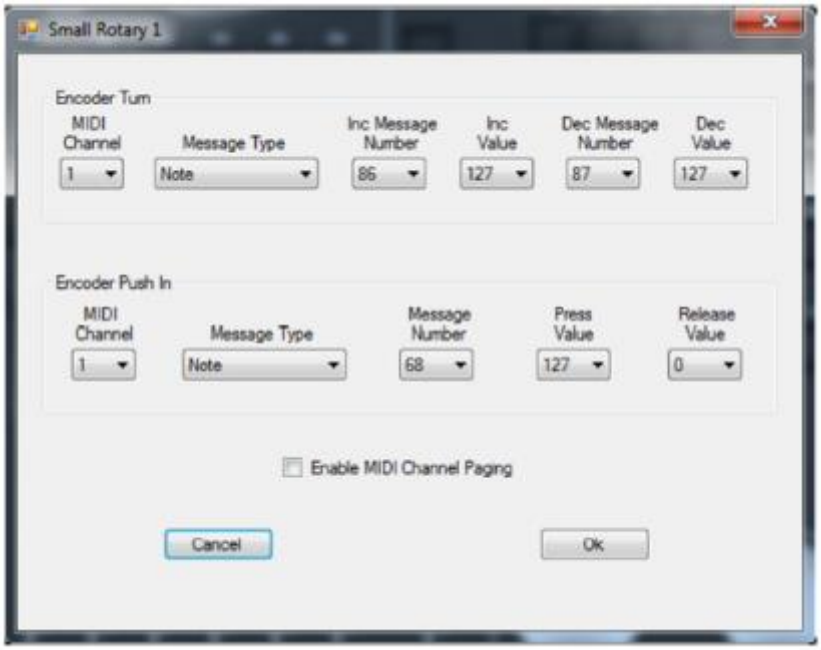

Es ähnelt dem Dialogfeld für die Räder, und es hat zusätzlich ein Kästchen zum Blättern durch MIDI-Kanäle. Das Blättern durch Kanäle funktioniert wie bei den Fadern, wobei die Fader-Seite den MIDI-Kanal dieser Drehregler steuert. Mit dieser Funktion können Sie 16 Seiten mit Drehregler-Befehlen an 16 verschiedene MIDI-Kanäle senden. Verwenden Sie dies, wenn Ihre Beleuchtungssoftware kein internes Blättern unterstützt. Konfigurieren Sie den MIDI-Befehl so wie bei den Rädern. Sie werden bemerken, dass bei einer Markierung des Kästchens "Blättern durch MIDI-Kanäle aktivieren" die MIDI-Kanalauswahl deaktiviert ist.

Das Blättern durch Kanäle ist eine globale Einstellung. Wenn Sie es für einen Drehregler festlegen, ist es für alle Fader-Tasten und Fader aktiviert.

#### **Seitenanzeigen**

Wenn Sie auf eine Seitenanzeige klicken, sieht das Dialogfeld wie folgt aus:

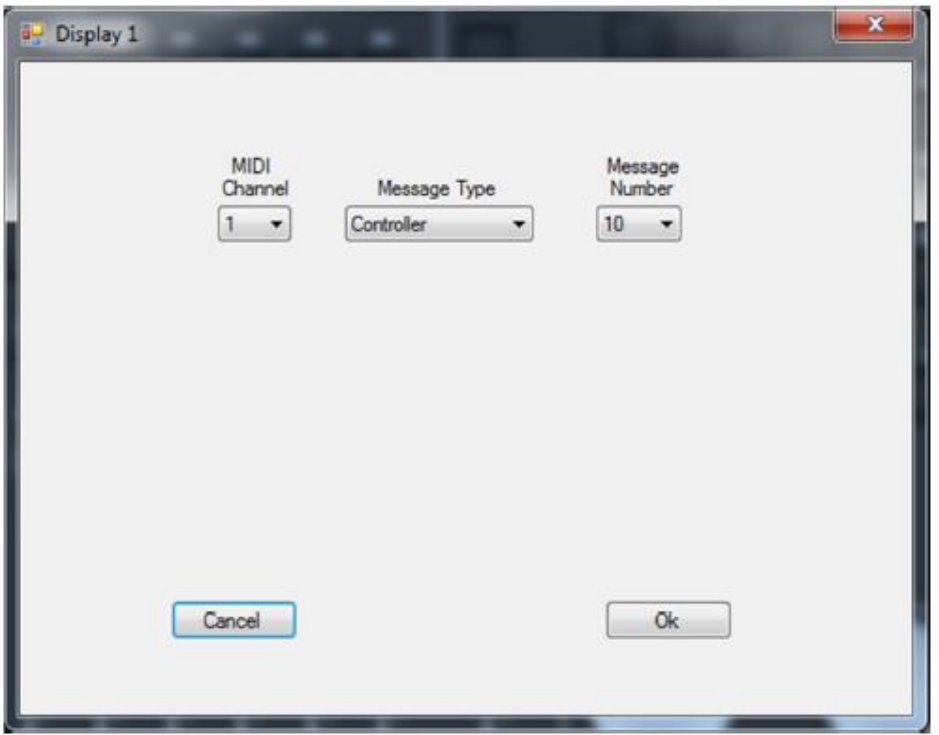

In diesem Dialogfeld können Sie den Befehl auswählen, den die Seitenanzeigen senden und empfangen sollen. Für das Blättern wird der Befehl vom MIDIcon 2 immer dann an Ihre Beleuchtungssoftware gesendet, wenn eine Seite geändert wird. Gleichermaßen kann die Software die Seitenanzeige steuern, indem dieser gleiche Befehl an den MIDIcon 2 gesendet wird. Ist das Blättern durch Kanäle aktiviert, dann wird der MIDI-Kanal für die Fader- oder Matrix-Tasten geändert, solange der Wert von 1 bis 16 verwendet wird; ansonsten wird der Befehl ignoriert. Ist das Blättern durch Kanäle nicht aktiviert, dann kann jeder Wert zwischen 0 und 99 an die Seitenanzeigen gesendet werden.

# **LEDs**

Wenn Sie auf eine LED über einen Fader klicken, sieht das Dialogfeld wie folgt aus:

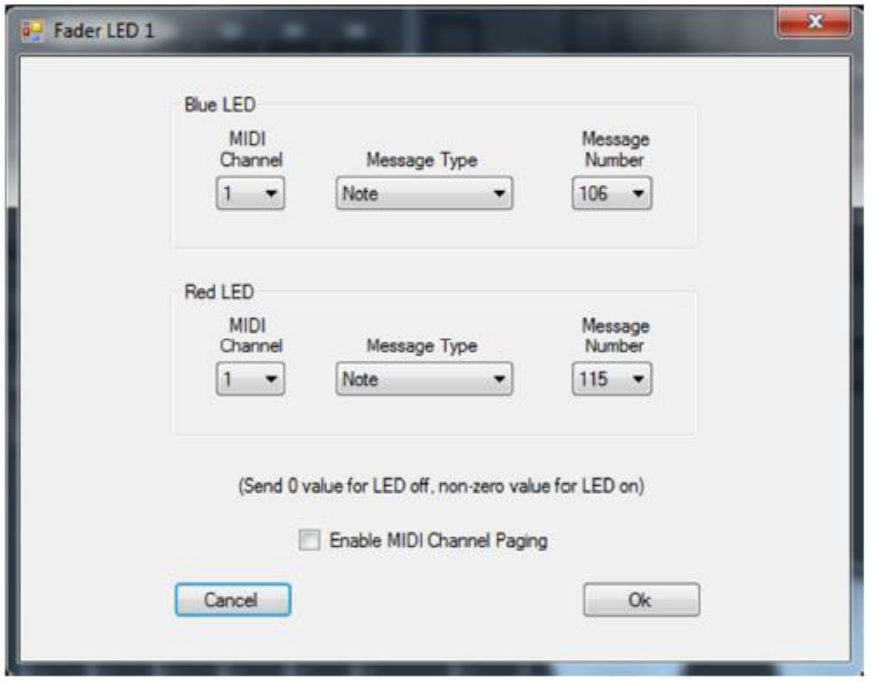

In diesem Dialogfeld können Sie den Befehl auswählen, auf den die LED reagieren soll. Die LEDs sind zweifarbig und, wie dem Dialogfeld zu entnehmen ist, gibt es separate Befehle zum Einschalten der roten oder blauen LED. Die Software kann den LED-Status steuern, indem dieser Befehl an den MIDIcon 2 gesendet wird. Ein Wert von 0 schaltet die LED aus und ein Wert von ungleich 0 schaltet sie ein. Ist das Blättern durch Kanäle aktiviert, dann muss der MIDI-Kanal mit der aktuellen Seite für die Fader übereinstimmen; ansonsten wird der Befehl ignoriert. Ist das Blättern durch Kanäle nicht aktiviert, dann können Sie den MIDI-Kanal im Dialogfeld auswählen.

#### **Speichern und Senden einer Zuordnung**

Nachdem Sie eine neue MIDI-Zuordnung erstellt haben, können Sie diese als Datei speichern. Verwenden Sie die Optionen "Speichern unter" oder "Speichern"

aus dem Pulldown-Menü "Datei". Die Dateien werden als .syx-Dateien gespeichert, die mit anderen MIDI-Anwendungen kompatibel sind.

Mit dem Pulldown-Menü "Verbinden" können Sie Zuordnungen zu einem MIDIcon 2 senden. Der MIDIcon 2 muss

über USB mit Ihrem Computer verbunden sein. Wählen Sie "Zuordnung auf MIDIcon 2 hochladen", um die neue Zuordnung zu senden. Die aktuell in der Anwendung angezeigte Zuordnung wird im internen MIDIcon 2-Speicher für benutzerspezifische Zuordnungen gespeichert. Sie ersetzt alle zuvor dort gespeicherten benutzerspezifischen Zuordnungen, und diese wird zur standardmäßigen Zuordnung beim Einschalten des Geräts.

Wählen Sie "Standardmäßige Zuordnung einschalten", damit der MIDIcon 2 zur internen, werksseitig voreingestellten, standardmäßigen MIDI-Zuordnung

wechseln kann. Die standardmäßige Zuordnung wird die beim Einschalten des Geräts verwendete Zuordnung.

Wählen Sie "Benutzerspezifische Zuordnung einschalten", damit der MIDIcon 2 von der internen Zuordnung zur

benutzerspezifischen Zuordnung auf dem Speicher (falls vorhanden) wechseln kann. Dies wird die beim Einschalten des Geräts verwendete Zuordnung.

Die in diesem Dokument aufgeführten Informationen und Spezifikationen können ohne vorherige Ankündigung geändert werden. Elation Professional ist nicht verantwortlich und haftet nicht für in dieser Bedienungsanleitung auftretende Fehler oder Ungenauigkeiten.

Elation Professional 6122 S Eastern Ave. Los Angeles, CA. 90040 323-582-3322 / 323-832-9142 Fax Website: www.ElationLighting.com E-Mail: Info@ElationLighitng.com

© Elation Professional ® 2016 Alle Rechte vorbehalten.

Anleitung zu MIDIcon 2-Zuordnungssoftware, Version 1.0 Copyright © 2017 KMX Inc. Alle Rechte vorbehalten.